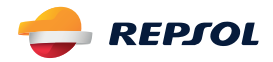

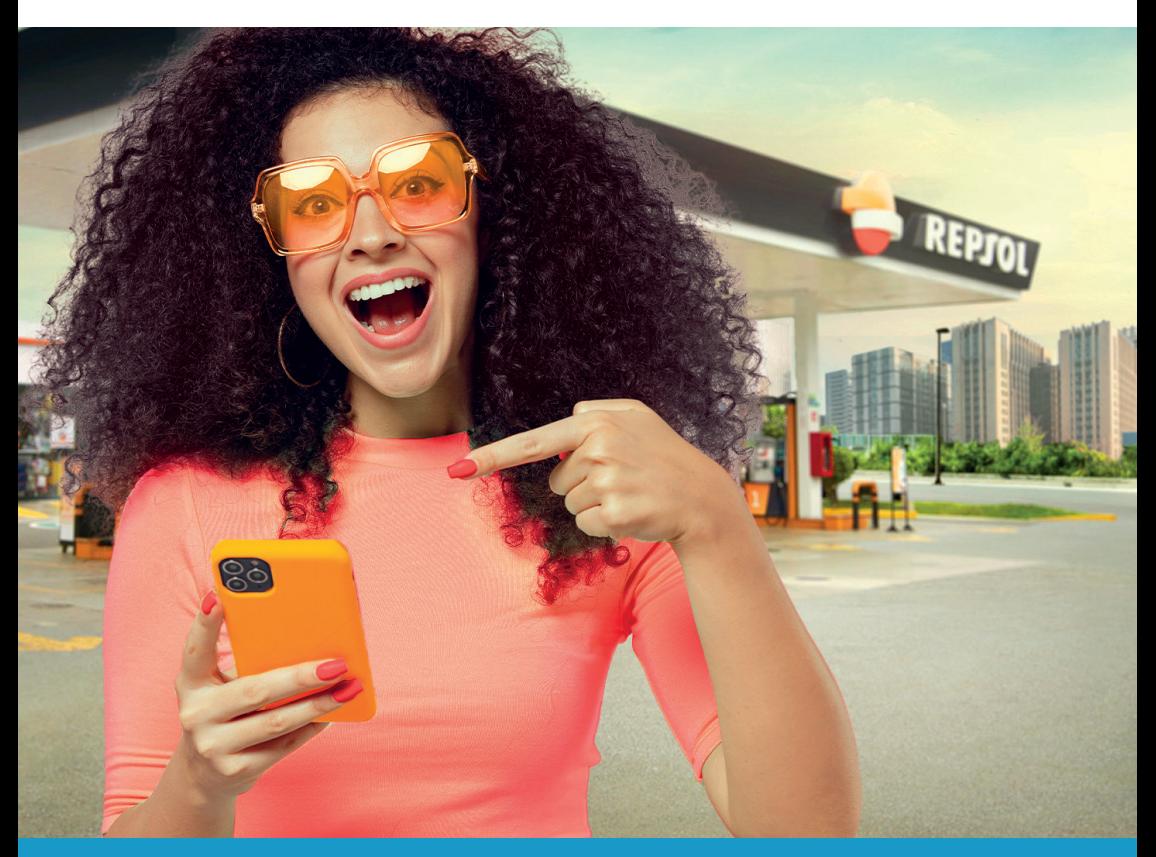

## ¡AHORA PROMOCARD ES **REPSOL MÁS** ! REGÍSTRATE EN NUESTRA NUEVA WEB Y SIGUE AHORRANDO

 $\oslash$  Sigue estos pasos:

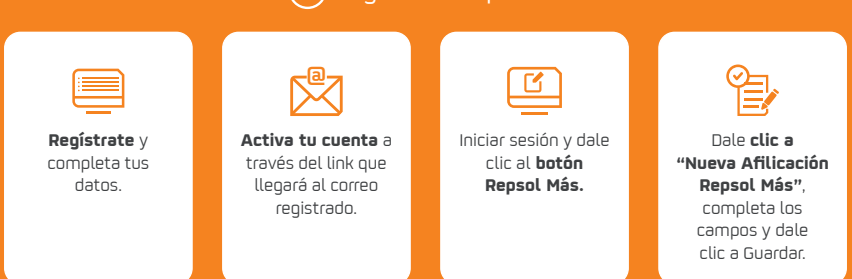

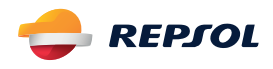

## ¡Además, puedes compartir tus **beneficios con otras personas!\***

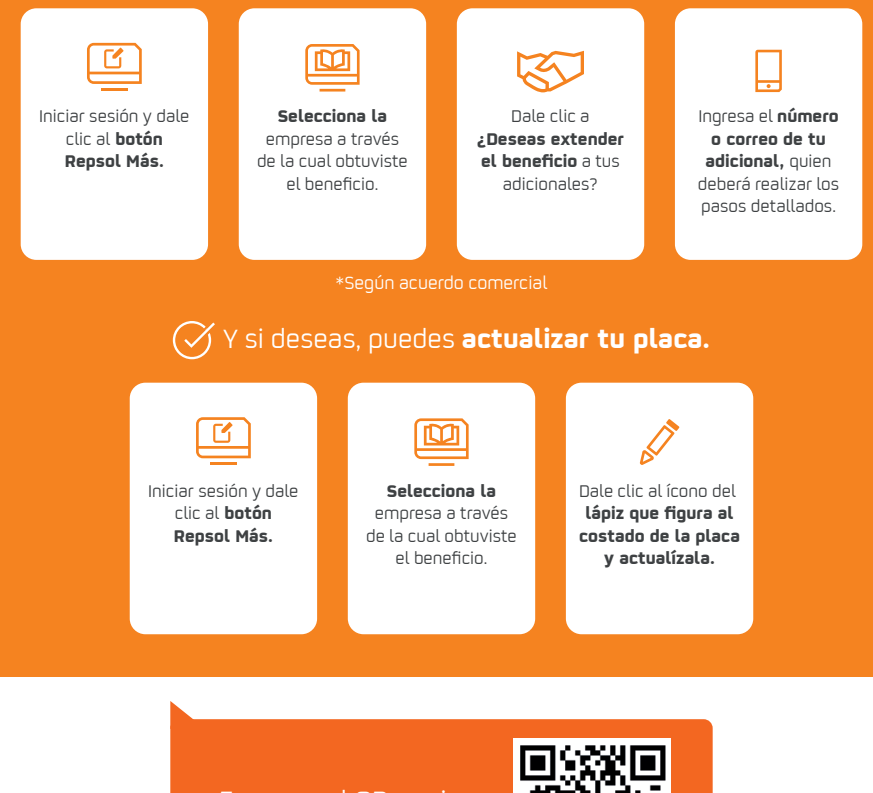

Escanea el QR y mira **nuestros tutoriales**

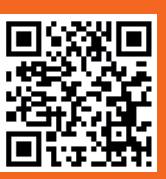

Si estás listo para realizar tus gestiones, escanea el QR

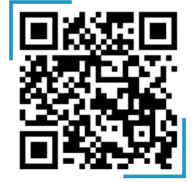

- El código de identificación es el número de placa del vehículo previamente registrado o asignado por la empresa a través de la cual accediste al beneficio.
- Culminado el proceso, sólo deberás mostrar tu Documento de Identidad para acceder al beneficio en las estaciones autorizadas.
- Como titular debes registrarte y activar tu cuenta, para luego invitar a tus adicionales a disfrutar de este beneficio.
- Recuerda que el beneficiario sólo debe mostrar su Documento de Identidad para acceder al beneficio en las estaciones autorizadas, una vez haya culminado los pasos en la web de fidelización, zona Repsol Más.
- El vendedor de la estación autorizada validará si la placa del vehículo está asociada al beneficio.
- El beneficio es personal e intransferible.
- En caso de consultas puedes comunicarte a servicioalcliente@repsol.com o al teléfono (01) 320-0000.